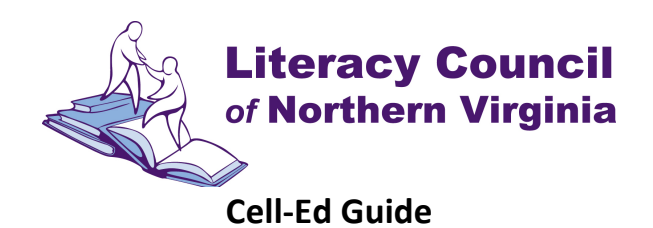

# **To get started**

Basic phone? Call (831) 292-4321.

Smartphone or tablet? Click below to download the app or start Cell-Ed in WhatsApp. You might need to enter PIN 4321.

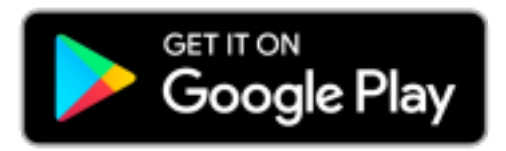

<https://play.google.com/store/apps/details?id=com.celled.webapp>

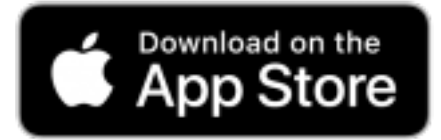

<https://apps.apple.com/us/app/cell-ed/id1273271754>

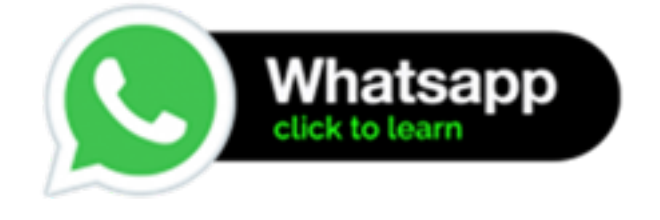

<https://wa.me/18184235533?text=START>

Laptop or computer? Go to [https://learn.cell-ed.com. Yo](https://learn.cell-ed.com)u will need the PIN: 4321.

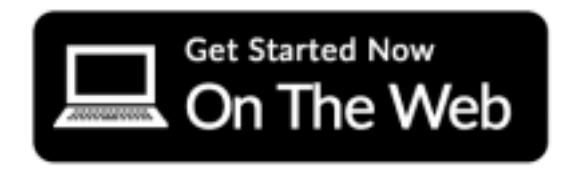

When you begin, you will take a placement test. Answer a few questions and Cell-Ed will recommend a course for you to start.

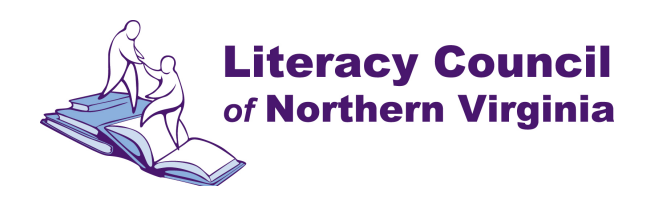

#### **What devices do I need?**

You can simply call Cell-Ed on any cell phone 831-292-4321. You need a mobile phone that can send and receive texts, and make a call. We also recommend using headphones while listening or placing the call on speakerphone so you can hear clearly. Please make sure you stay connected to the call while you text with Cell-Ed. You do not need internet access or data to call. Standard text messaging rates apply for the call-in version.

With access to a smartphone, tablet, or computer, you can use the Cell-Ed app[, online version](https://learn.cell-ed.com) or [WhatsApp.](https://wa.me/18184235533?text=START) 

You can go back and forth between the call-in, app, online, and WhatsApp versions. Cell-Ed will remember where you left off.

## **Can I access Cell-Ed on a computer or laptop?**

Yes, you can use a laptop or computer to study on Cell-Ed. Go to <https://learn.cell-ed.com> to begin or continue studying. You will need the PIN: 4321.

## **How do I reach out to Cell-Ed for help?**

App and Online users should click on the HELP tab. Call-in users simply text HELP and WhatsApp users simply message HELP.

#### How do I change a course?

App and Online users should go to the "ME" tab to see all the courses. Click on one of the broad categories, then click on the course you want to start.

For the call-in or WhatsApp version, text HELP to 831-292-4321 to change courses.